## **GKVにおける磁場データ読み込み およびパラメータ設定について**

沼波政倫(NIFS) 開発チーム: 渡邉智彦、前山伸也(名大) 、石澤明宏(京大) 仲田資季、洲鎌英雄(NIFS)、

### **Contents**

- ▶ 実験データ → 計算実行の流れ
- ▶ GKVのパラメータ設定: gkvp\_f0.55\_namelist
- **Appendix** 
	- ▶ 磁気座標構成ツールの使用方法

### 実験データ 計算実行の流れ

- ▶ 実験データを選定(shot# & timing)し、平衡データや各種分布情報を実験研究者やデータベースから取得する。
	- ▶ トカマク実平衡に対しては、G-EQDSK形式の平衡データを取得
	- ステラレータ実平衡に対しては、VMEC形式の平衡データを取得
	- ▶ 分布データ形式は機関ごとで異なるので注意(e.g., 点列データ、fitting係数)
- ▶ インターフェースコードIGS(トカマク)あるいはBZX(ステラレータ)を用いて、GKVのnamelistで指定する磁気 座標データを作成。
	- ▶ IGS から METRIC\_axi.dat あるいは BZX から metric\_boozer.bin.dat
- 温度・密度・q分布などからGKVへインプットする局所パラメータを換算
	- 規格化や定義に注意して局所パラメータ値を計算(cf. LHD\_Profiles\_20190117.xlsx)。

▶ 計算設定(namelist, gkvp\_f0.55\_header.f90, job投入script)を行った後、実行および解析(diag)を行う。<---ハンズオン講習 (cf. 前山さんの資料)

### 実験データ 計算実行の流れ

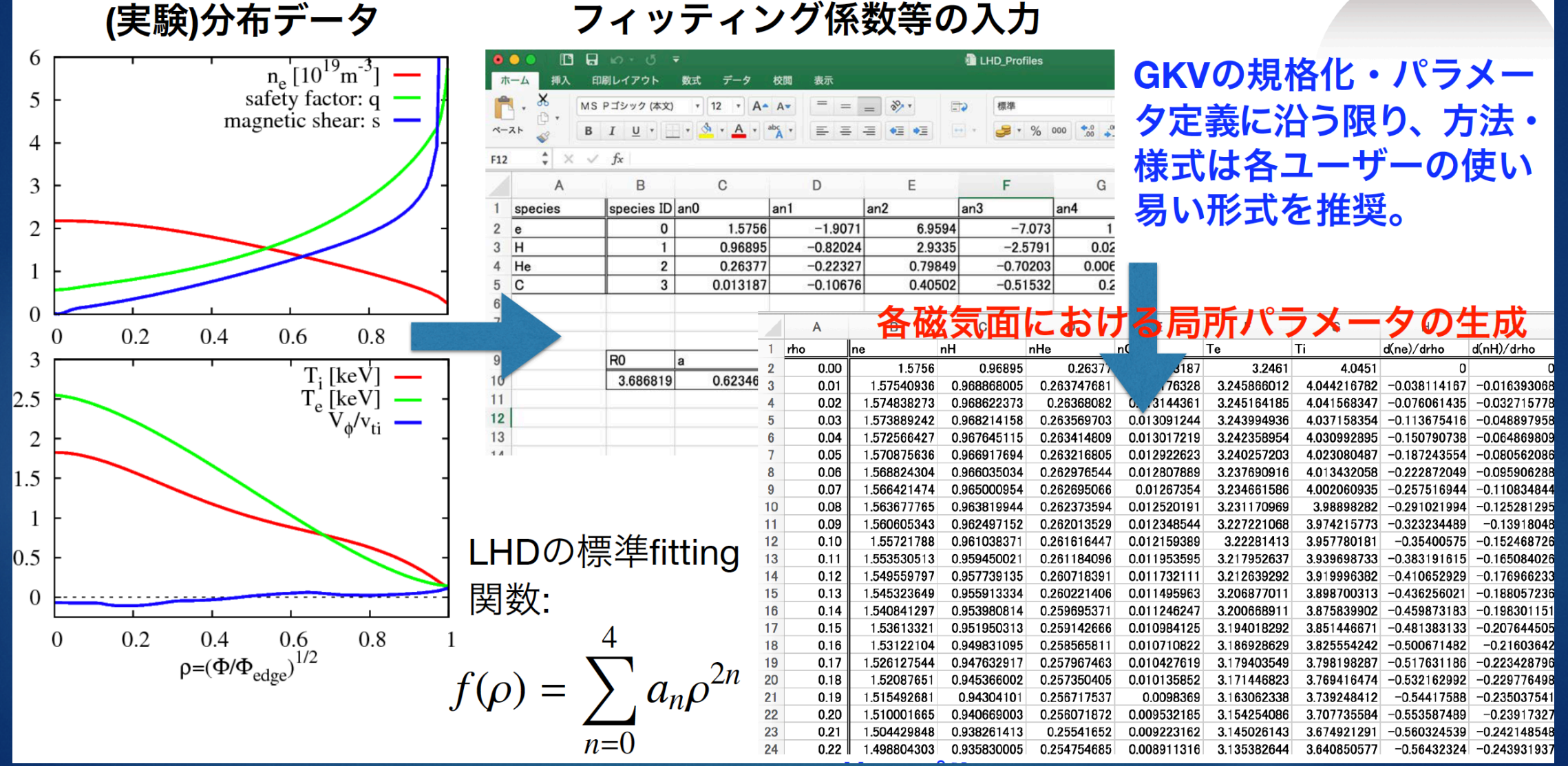

サンプル: LHD\_Profiles\_20190117.xlsx

2019年12月

 $\frac{13E}{2}$ 

### GKV実行の流れ

▶ GKV実行の手順 (※ PSでは 「module load tcsuite-fx fftw-fx」を予め実行しライブラリを設定する) cd gkvp\_f0.55/run/ cp -r (BZXを計算した場所)/geom/metric\_boozer.bin.dat ./input\_vmec vi ../src/gkvp\_f0.53\_header.f90 (grid数、分割数などを設定。) vi gkvp\_f0.53\_namelist (各種パラメータの設定。平衡fileの指定: metric\_boozer.bin.dat) make (コンパイル) vi sub.q (バッチジョブスクリプトを編集) vi shoot (job 投入スクリプトを編集) ./shoot 1 3 (001~ 003のジョブをステップジョブとして実行) ポスト処理(diag)を実行し、出力データを解析する

#### 具体的な設定はハンズオン講習にて。

2019年12月13日

GKVのパラメータ設定1 gkvp\_f0.55\_namelist

### ▶ gkvp\_f0.55\_namelistの編集

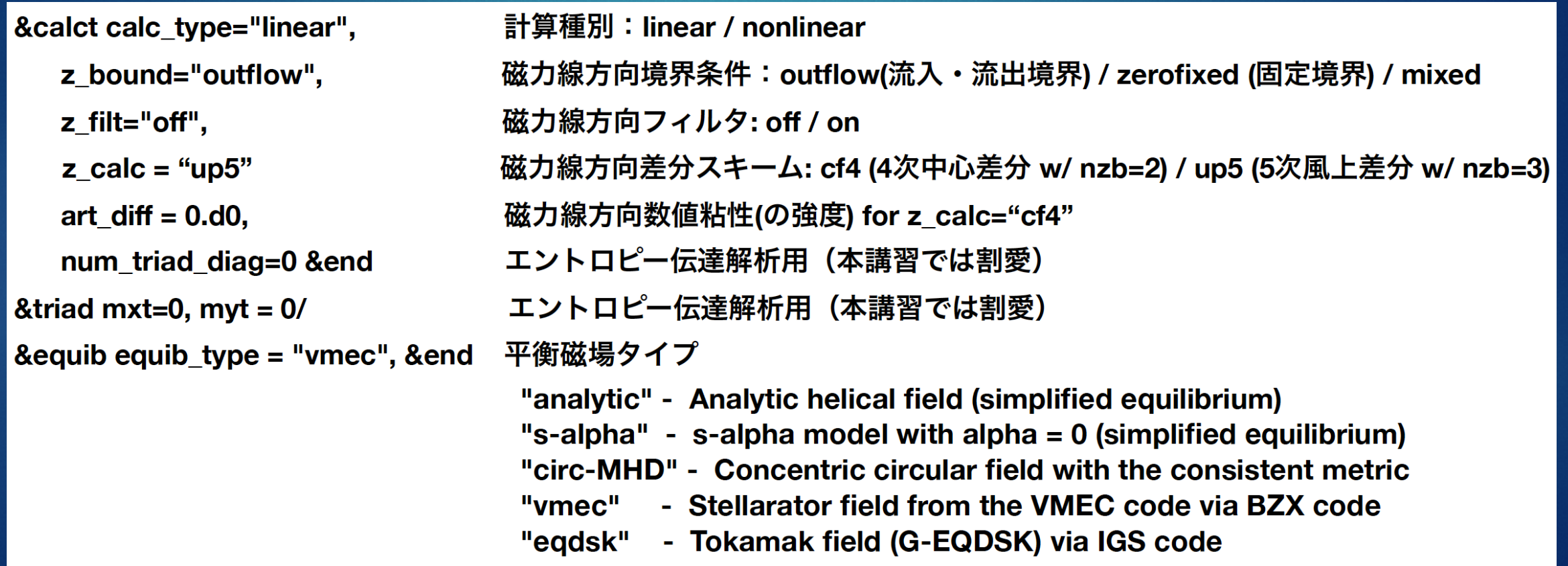

2019年12月13日

#### ▶ gkvp\_f0.55\_namelistの編集 (続き)

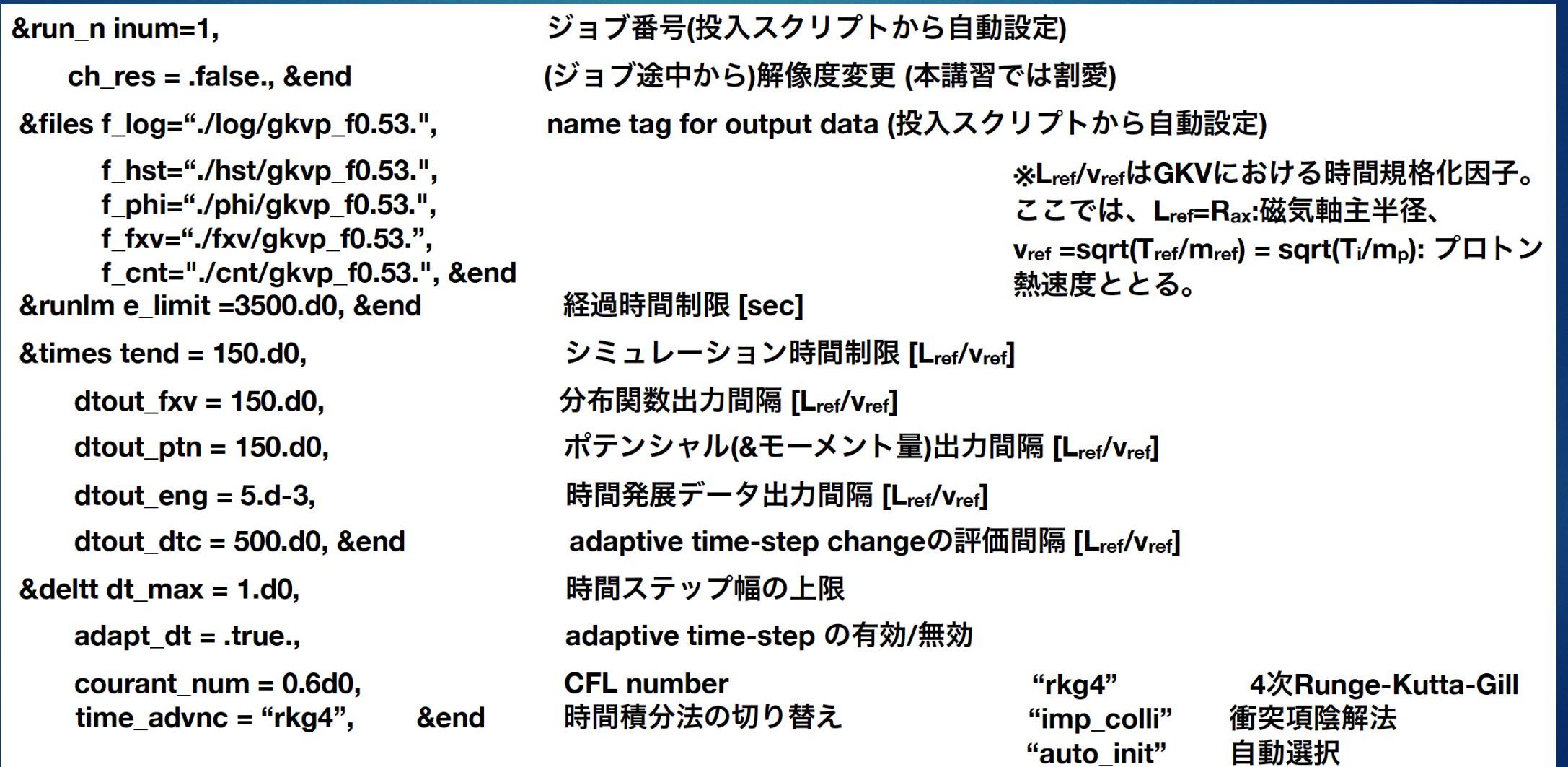

2019年12月13日

# 2019年12月13日

### GKVのパラメータ設定 3

▶ gkvp\_f0.55\_namelistの編集 (続き) する はび: e, ion1, ion2, ...

&physp R0 Ln =  $3. d0, 3. d0, 3. d0, ...$ R0 Lt =  $9. d0, 6. d0, 6. d0, ...$  $nu = 1$ .d0, 1.d0, 1.d0, ... Anum = 5.446170221661534d-4, 2.d0, 4.d0, ...  $Znum = 1.d0, 1.d0, 2.d0, ...$  $fcs = 1$ .d0, 0.8d0, 0.1d0, ...  $sgn = -1$ .d0, 1.d0, 1.d0, ...  $tau = 1.2d0, 1.d0, 1.d0, ...$  $\text{dns1} = 1 \cdot \text{d-3}$ , 1.d-3, 1.d-3, ... tau  $ad = 1.d0$ , lambda  $i = 2.d-3$ , beta =  $5.d-4$ , ibprime  $= 0$ ,  $vmax = 5.d0$ ,  $nx0 = 30$ , &end

 $L_{\rm ref}/L_{n_{\rm s}}, L_{\rm ns}^{-1} = -d \ln n_{\rm s}/d(a\rho)$   $a = (2\Phi_{\rm edge}/B_{\rm ax})^{1/2}$  $L_{\text{ref}}/L_{T_s}$ ,  $L_{T_s}^{-1} = -d \ln T_s/d(a\rho)$ for GKV 1.d0 (for finite collision), 0.d0 (for collisionless) **A-number:**  $m_s/m_{\text{ref}}$ **Z-number:**  $e_s/e_{ref}$ charge density:  $n_s Z_s/n_{\text{ref}}$  (note that  $\sum n_s Z_s/n_e = 1$ ) sign of charge  $T_{\rm s}/T_{\rm ref}$ initial amplitude of perturbations Te/Ti(ETG) or Ti/Te(ITG) for nprocs=1, but is fixed to 1.d0 for nprocs  $> 1$  $\lambda_{\text{Def}}^2/\rho_{\text{ref}}^2 = (\epsilon_0 T_{\text{ref}}/e_{\text{ref}}^2 n_{\text{ref}})/\rho_{\text{ref}}^2, \ \rho_{\text{ref}} = m_{\text{ref}} v_{\text{ref}}/e_{\text{ref}} B_{\text{ref}}$  $\beta_{\text{ref}} = \mu_0 n_{\text{ref}} T_{\text{ref}} / B_{\text{ref}}^2$  $a_{\text{GKV}} = (2\Phi_{\text{edge}}/B_{\text{igul}})^{1/2}$  or include(1) the grad-p part in the magnetic drift maximum value of velocity space coordinate in  $v_{\text{ref}} = (T_{\text{ref}}/m_{\text{ref}})^{1/2}$ the radial wavenumber imposing initial perturbations

#### ▶ qkvp\_f0.55\_namelistの編集 (続き)

&nperi  $n_{th}$ tht =4, kymin =  $0.4d0$ , m  $i = 1$  $del_c = 0.d0$ , &end &confp  $eps_r = 0.18d0$ , eps  $rnew = 1.d0$ , **q** 0  $= 1.5d0.$ s hat  $= 0.8d0$ ,  $\mathsf{lprd} = 0.\mathsf{d0},$ mprd  $= 0. d0,$  $eps_hor = 0.d0,$  $eps_mor = 0.d0,$  $eps\_por = 0.d0,$ rdeps $00 = 0.00$ rdeps1 $_0$  = 1.d0, rdeps $1_10 = 0.$ d $0,$ rdeps $2_{10} = 0.$ d $0,$ rdeps $3_{10}$ = 0.d0, malpha =  $0. d0$ , & end

磁力線方向ボックスサイズ(ポロイダル角で±n\_tht\*pi) 磁力線ラベル方向ボックスサイズ ly = pi / kymin 半径方向ボックスサイズ lx = pi / kxmin, kxmin = |2\*pi\*s\_hat\*kymin/m\_j| 磁力線方向境界条件の位相因子 (通常は0.d0) epsilon(rho\_0) (=a/Rax\*rho\_0): eqdsk/vmecの場合は自動で上書き q(rho\_0): eqdsk/vmecの場合は自動で上書き s\_hat(rho\_0): eqdsk/vmecの場合は自動で上書き  $\hat{s}(\rho) = (\rho/q)(dq/d\rho)$ 

モデル磁場:analytic, s-alpha, circ-MHDでの磁場形状パラメータ

#### ▶ qkvp\_f0.55\_namelistの編集 (続き)

```
& vmecp s_input = 0.65,
    nss = 301,ntheta = 1024&end
&bozxf f_bozx="%%DIR%%/vmec/", &end
&igsp s_input = 0.50,
    mc type = 0,
    q type = 1,
    nss = 2048,
     ntheta = 65.
                   &end
&igsf f igs="%%DIR%%/eqdsk/", &end
8nu ref Nref = 1.d19.
    Lref = 3.5d0,Tref = 3.d0,col type = "LB",
    iFLR = 1.
    icheck = 0, & end
```
 $\rho = (\Phi/\Phi_{\text{edge}})^{1/2}$  for GKV radial position of interest: rho\_0 nrho in BZX toroidal flux ntht in BZX  $(=2 * global_n z)$ specify the directory of "metric\_boozer.bin.dat"

radial position of interest: rho 0 is fixed to 0 (自然座標系を使用)

is fixed to 1 (実平衡のqで上書き)

**NPSI in IGS** NCHI in  $IGS + 1$  ( $=2$ \*global\_nz/n\_tht +1) specify the directory of "METRIC axi.OUT"

LB: Lenard-Bernstein type collision  $n_{\text{ref}}$  (=ne)  $\text{[m-3]}$ **lorentz: Lorentz model collision**  $L_{ref}$  (= $R_{ax}$ ) [m] full: multi-species linearized collision  $T_{ref} = (T_i)$  [keV] selection of collision operator: "LB", "lorentz", "full" with(1) and without(0) FLR terms in collision is fixed to 0 (this is for debug)

設定値や各粒子種の規格化衝突周波数等は、log/gkvp\_f0.53.\*\*\*.\*.log.\*\*\*に出力される。 \*\*本計算の前にテスト計算で確認することを推奨。

▶ gkvp\_f0.55\_namelistの編集 (続き)

▶ ExB回転効果に関するパラメータ

**&rotat mach = 0.d0, Mach number uprime = 0.d0,**  gamma\_e = 0.d0, &end Normalized  $\gamma_F$ 

#### $\gamma_E =$ 1  $B_{ref}$  $\left(\partial_x^2 \phi\right)_{\rho=\rho}$

#### **gamma\_e** について:

 $\mathsf{\rho}$  =  $\mathsf{\rho}_0$  での径電場シア ( $\partial_x^2\phi$ ) =  $\frac{1}{a}$  $\frac{1}{a} (\partial^2_\rho \phi)$  [V/m<sup>2</sup>] の計測データに対して、 磁気軸の磁場  $B_{\text{ref}}$  [T], 主イオンの熱速度  $v_{\text{ref}}$  [m/s], 磁気軸の大半径  $R_0 = L_{\text{ref}}$  [m] を用いて、  $B_{\text{ref}} L_{\text{ref}} / v_{\text{ref}}$ で規格化した値が gamma\_e に対応

### Appendix

### 磁気座標構成ツールBZX (for stellarators)の使用方法

- 必要なライブラリ:特になし。ただしVMECとその付属ツールであるBoozXformを用いる。
- ▶ VMEC, BoozXformに関する情報: https://bitbucket.org/lazerson\_princeton/stellopt/wiki/BOOZ\_XFORM

計算条件の設定 \*\*前もってvmecのinput fileと出力ファイルwoutをもらっておく。

tar zxvf BZX\_20190117.tgz

cd BZX 20190117

|cp (somewhere)/wout\_\*\*\*\*. txt (somewhere)/input.\*\*\* . (VMECデータwoutとinputを実行dirにコピー)

BZX.f90冒頭部のfname\_tag, nrho(径方向点数), ntht(θ方向点数), nzeta(ζ方向点数), |alpha\_fix(磁力線ラベルα=qθ-ζ), Ntheta\_gkv(磁力線方向のドメインサイズ: n\_tht in GKV namelist)を編集。 磁気面形状の確認を行いたい時にはnzeta=finiteとし、GKV用のfield-aligned座標としてのデータを出力 する際にはnzeta=0とする。

#### 実行する (今回はPlasma Simulator上にあるVisualization Processing Server1 or 2で

|run\_BoozXform\_and\_BZX.shの冒頭部の変数tagにvmec-inputのinput.\*\*\*の\*\*\*の部分をsetする。 ./run\_BoozXform\_and\_BZX.sh

—> ./checkや./geomにデータが出力され、./geom/metric\_boozer.bin.datがGKVの入力に用いられる。

補足: 磁気面形状(nzeta=finite)やJacobianの整合性を確認する際には、 \*\*R<sub>ax</sub>, B<sub>ax</sub>, a<sub>gkv</sub>の値はlog\_BZX.datに。 gnuplot shape\_check.gnp あるいは gnuplot metric\_check.gnpを実行。

### 磁気座標構成ツールIGS (for tokamaks)の使用方法 1

### ▶ 必要なライブラリ: FFTW, Lapack, BLAS, MPI (MPI対応コンパイラ)

#### インストール

tar zxvf igs 20181011.tgz cd igs 20181011 ./make uninstall (念のため余分なファイルを削除)

makefile.incを使用環境に応じて編集:

INSDIR="makefile.incがあるディレクトリ (フルパス)"

ライブラリのリンクを設定。

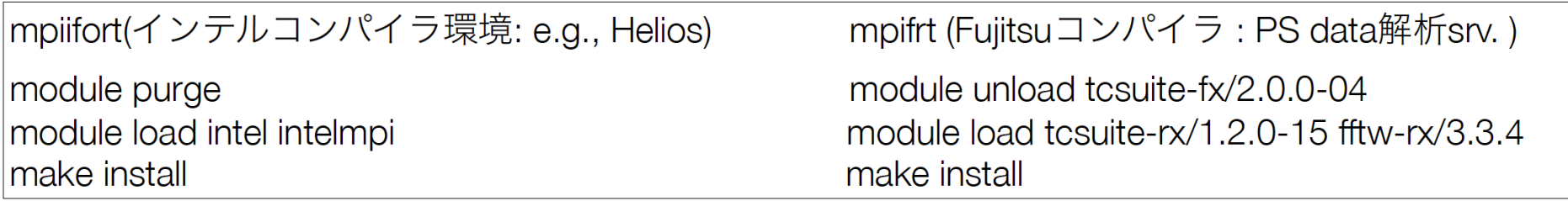

./EQDSK :EQDSK形式の平衡データ格納ディレクトリ

- : IGSの実行ディレクトリ (input file, 実行モジュール、出力データ) ./igs
- :設定不要&削除禁止 その他

### 磁気座標構成ツールIGS (for tokamaks)の使用方法2

#### インプットファイルの編集

cd igs 20181011/igs

EQDSKデータをどこかに配置:この例ではigs\_20181011/EQDSK内に配置。

INPUT.DATAを編集:基本的に色付きのところのみ編集でOK。

**&NFWRUN** EQFILE='../EQDSK/gegdsk circ.dat', FIELDTYPE= 0. LABELTYPE= 1. FILETYPE= 1, FORT11 ZTOP=F, SOLVER=1,  $SDIV=4.$ NTETP=40000. SCRAPE OFF=0.e-5, REPRODUCE=F.

|補足:それぞれの詳しい説明は INPUT.DATAの下部に記載

**&OUTPUT** WOUT GKV=T, WOUT ETCREL=F, WOUT BOOZXFORM=F, WOUT MATLAB=F,

&EQSIZE

 $NRP = 1025.$  $NZP = 1025$ , **KEQUI= 1025.** 

|注意:GKVで設定したいglobal\_nz/ n\_thtの2倍値をNCHIに設定

NPSI= 512, (rho-grid num.  $\div$  任意)

NCHI= 64, (theta-grid num.  $: 2 \times$ global\_nz/n\_tht in GKV)

 $NMCUT = 256$ ,

### 磁気座標構成ツールIGS (for tokamaks)の使用方法 3

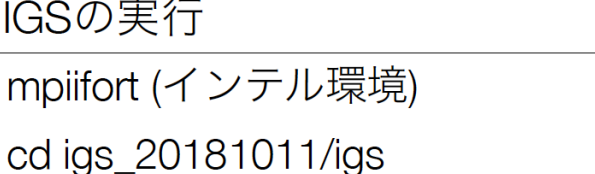

./IGS.exe >& LOG.OUT

mpifrt (Fujitsu環境) cd igs 20181011/igs pisub sub\_das.q

一連の出力データ\*\*\*\*.OUTがigsディレクトリ内に出力される。(METRIC\_axi.OUTをGKVへ入力)

```
実行結果のログ情報はLOG.OUTに出力されている:
特に、Raxi, Baxi, a_phiの値はGKVの規格化をSI単位系などに戻す際に必要。
プラズマ半径aの定義は、a_phi=sqrt(2*Phi_edge/Baxi),
規格化小半径rhoの定義は、rho=sqrt(Phi/Phi_edge),
ただしPhi_edgeはポロイダル断面を貫く全トロイダル磁束/2pi
              補足:磁気面や、q値、磁気シア[s_hat]分布をgnuplotでプロットしたいとき:
              plot "MC1D.OUT" u 1:4 ti "q" w l
              plot "MC1D.OUT" u 1:13 ti "s_hat"
              plot "MC2Dt.OUT" every :::0::511 u 3:6 w l
              0番目からNPSI-1 (=511)番目までの磁気面をプロット
              (NPSI=11にして実行するとrho=0.1づつのプロットに対応。)
```